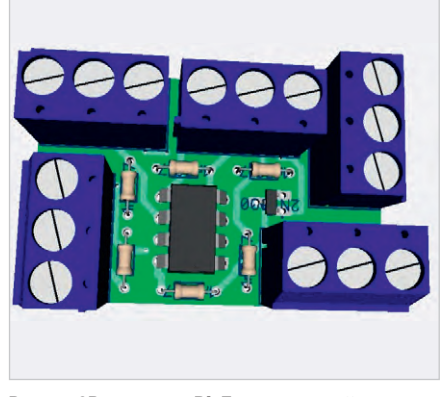

Рис. 4. 3D-модель в DipTrace печатной платы четырёхканального ретранслятора

Передачу сигнала выполняет управляемый транзистор Q1(2N7000), который замыкает шину 1-Wire к уровню 0 В и тем самым формирует из него информационный сигнал нуля или единицы стандарта 1-Wire для приёма на компьютере.

 Временны′е интервалы замыкания формирует МК U1(12F629). При использовании внутреннего RC генератора в режиме работы 4 МГц погрешность сигналов управления составляет ±1 мкс, что не вызывает ошибок в сигналах при приёме и идентификации данных интерфейса 1-Wire.

Необходимо учесть дополнительный потребляемый ток МК в 1…3 мА по шине +5 В и возможное падение напряжения для длинной шины питания.

## Конструкция

Схема и все компоненты собраны на печатной плате и предназначены для монтажа «под винт». На рис. 4 представлена 3D-модель платы. Печатная плата разработана в среде проектирования DipTrace, проект доступен в каталоге программ [3] и находится в файле **sh\_12F629\_reg1\_v1.zip**.

Предусмотрена установка транзистора в разных исполнениях ТО-92 и SOT-23. МК устанавливается через переходную колодку DIN-8, что позволяет модифицировать и изменять программное обеспечение и возможные функции использования.

## Программное обеспечение

Для работы схемы ретранслятора используется программное обеспечение, совместимое с интерфейсом 1-Wire, которое представлено в [3]. Это программа термометрии **silos\_v3.exe**, подготовленная на языке программирования FORTH [4]. Программа содержит все компоненты для программирования и модификации режимов работы

МК 12F629 [2], а также печатные платы и схемы.

Программный код формируется в режиме «восстановление всех файлов – компиляция нового кода» [5] и доступен в [3], файл silos\_v3.exe.

Рассмотрим несколько поясняющих примеров функционирования программного обеспечения для схемы ретранслятора на 12F629 на языке программирования FORTH. Текст программы находится в файле **silos v3 12f629 regn v1.f** и компилируется через выполнение общей программы silos\_v3.f с помощью файла **100\_spf4.exe**. Для уточнения, где описание и где программа, фрагменты текста программ, «вырезанные» из основного текста, размещены в цветных врезках.

Внимание: так как компиляция занимает время, подключение библиотек для приведённых других авторских устройств в данной программе переведено в комментарий – косая черта влево. При компиляции сразу нескольких библиотек их состав «пересекается», и в этом случае будет выдаваться сообщение о дублировании форт-слов. Дублирование форт-слов создаёт избыточность кода и является источником ошибок в работе основного алгоритма программы сбора данных термометрии.

## Пример 1. Запрос по шине ретранслятора к датчикам с использованием косвенной адресации

Данные о номере датчика передаются от главного ПК и записываются в ячейки с названием NUM\_BT0...7.

**0x2B equ NUM\_BT0 \ нач. байт приёма данных – 9300080100D00528, итого 8 регистров**

 **\* \* \* \ регистры от 0x2B до 0x32 0x32 equ NUM\_BT7 \ конечный байт** 

Для обращения к данным для чтения и записи восьми байт номера датчика и побитной передачи-приёма в канал ретрансляции используются регистры косвенной адресации.

**0x04 equ FSR \ адрес косвенного регистра для работ с INDF**

**0x00 equ INDF \ регистр косвенной адресации**

Текущий используемый номер регистра находится в FSR, а действия с ним выполняются в INDF.

Рассмотрим подпрограмму **WORKS\_ DAN\_MAIN\_SBORS\_NUM\_BT#** передачи сигнала сброса RST в канал MAIN ретранслятора с фрагментом ретрансляции номера термодатчика DS1820 методом косвенной адресации.

**\ выдан сигнал RST и код байта 0x55, назначить номер датчика. Далее выдаём этот номер**

 **0x2B movlw \ в акм. первый байт данных хранения номера** 

 **FSR movwf \ передали в косвенный регистр значение регистра первого байта** 

 **0x8 movlw \ количество байт в номере, т.е. 8 байт**

 **N\_1W8 movwf \ передали в счётчик учёта байт**

 **ORG @ m1 ! INDF movf \ из регистра в акм. Передали байт**

 **1 MAIN\_OUT\_8BT# \ подпрограмма передачи байта в шину main из акм. 0x80 movlw \ значение паузы на 50 мкс между байтами**

 **1 PAUSE\_1W# \ выполняем паузу через подпрограмму** 

 **0x1 movlw \ единица для увеличения номера регистра байта данных FSR 0xF addwf \ складываем адрес** 

**FSR+1, т.е. переходим к сл. байту. N\_1W8 0xF decfsz \ вычитаем 1 из счётчика байт и пропускаем, когда 0. Т.е. выйти из пп.** 

 **m1 goto \ повторяем следующие байты, если они не закончились.**

Таким образом, косвенная адресация позволяет циклически обращаться к регистрам хранения данных. В данном примере полученные данные ретранслируются далее к датчику.

Необходимо обратить внимание на паузу между передачами байта. С шиной +5 В можно от паузы отказаться. В этом случае пакет идёт «плотно». Если используется двухпроводный режим с паразитным питанием, то без паузы этого питания не хватает для работы датчика DS1820, поскольку сопротивление подтяжки в МК 12F629 составляет около 10 кОм.

## Пример 2. Передача кода формата 1-Wire в шину ретранслятора

 Передаётся байт из аккумулятора в шину ретранслятора в подпрограмме форт-слова **MAIN\_OUT\_8BT#**.

**BYAT\_1W movwf \ данные в регистр из акм. Передача бита=0** 

 **0x8 movlw \ количество бит в байте, т.е. кол-во циклов**

 **N\_1W movwf \ cчётчик загрузили ORG @ m1 ! porta 0x5 bcf \ GP5 установили в 0 – это вывод ретранслятора MAIN** 

 **BYAT\_1W 0x0 btfsc \ проверка на 0 b=0. Пропустить, если =0**